## 星空観望会の インターネット申込方法

1

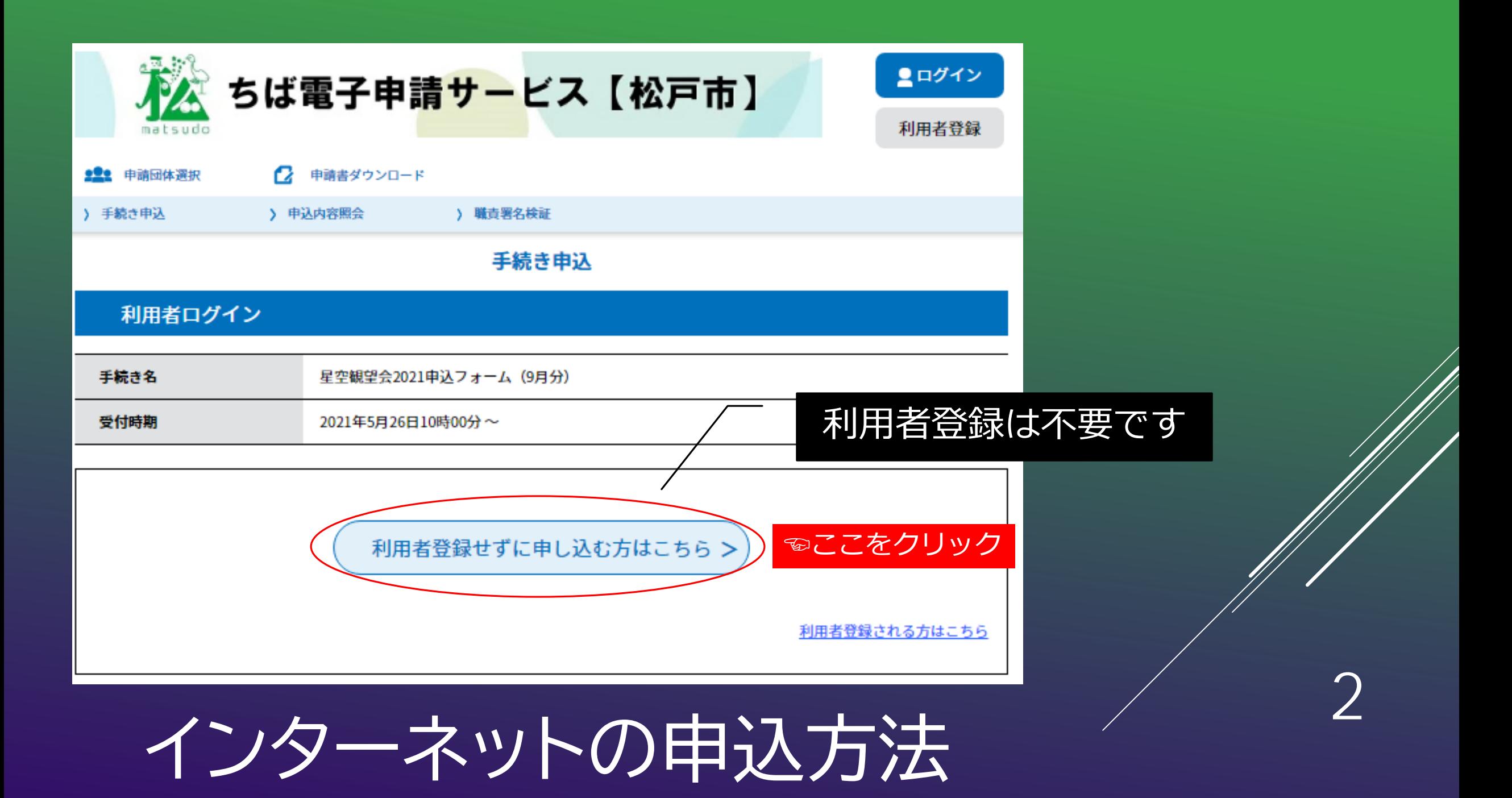

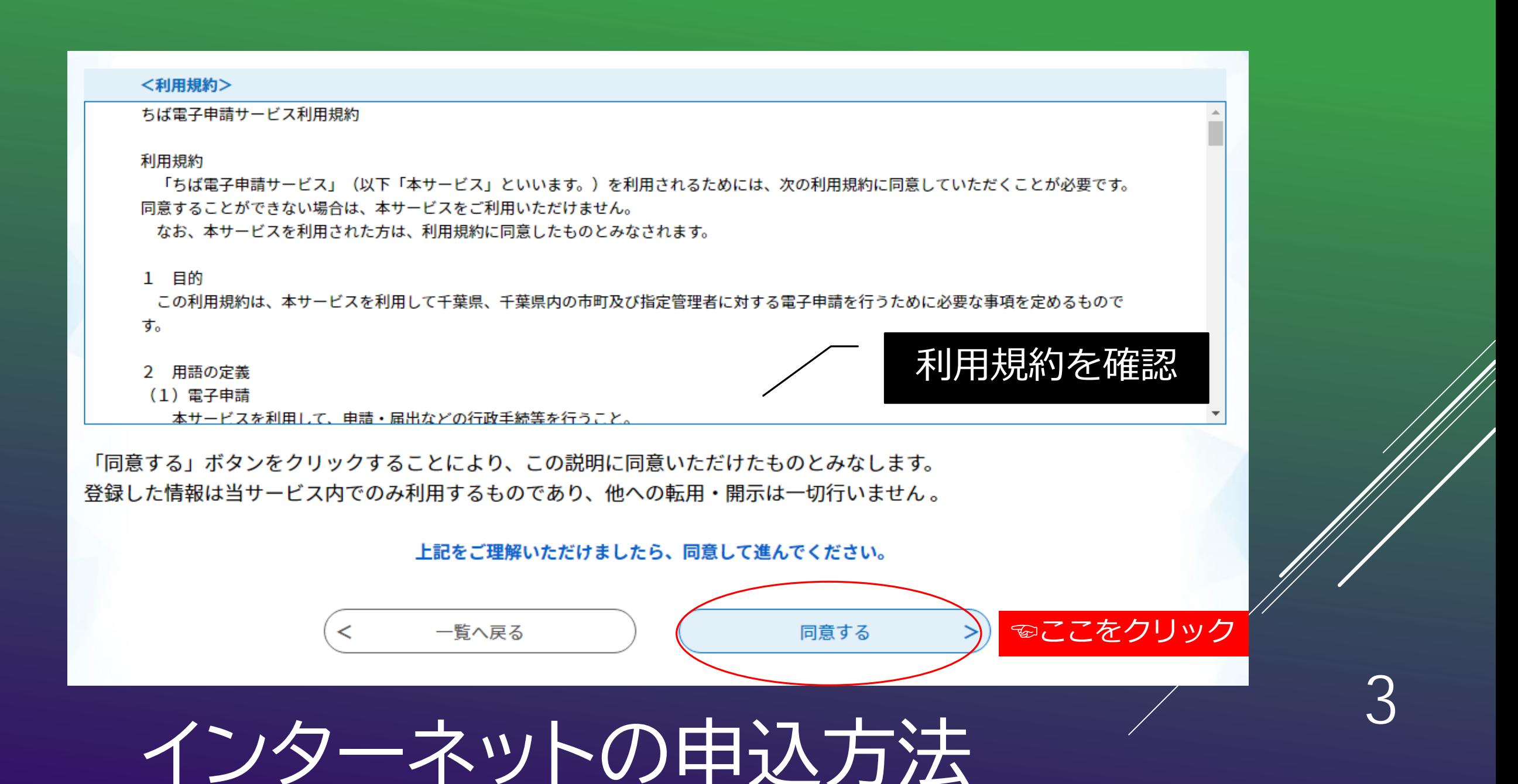

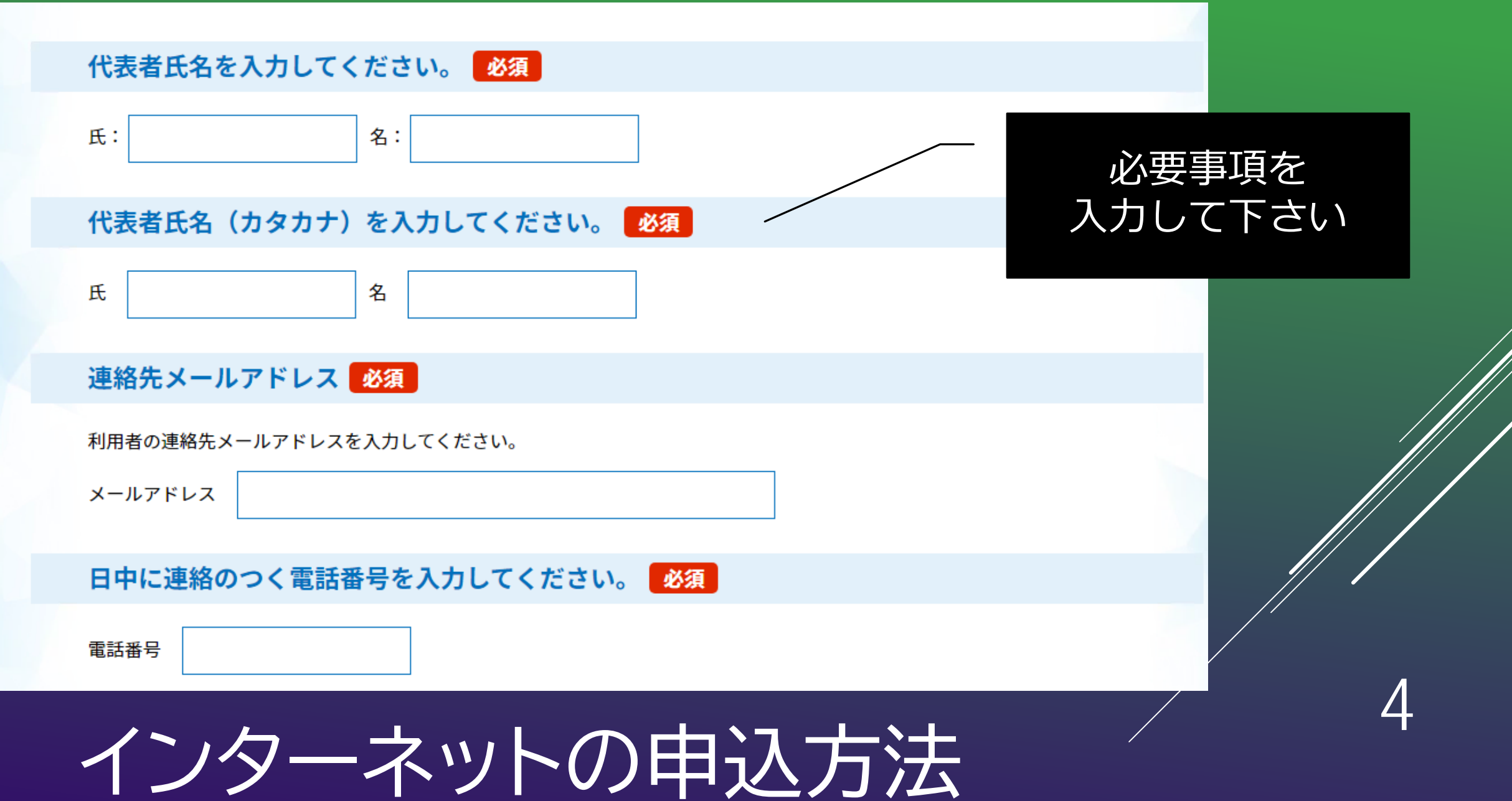

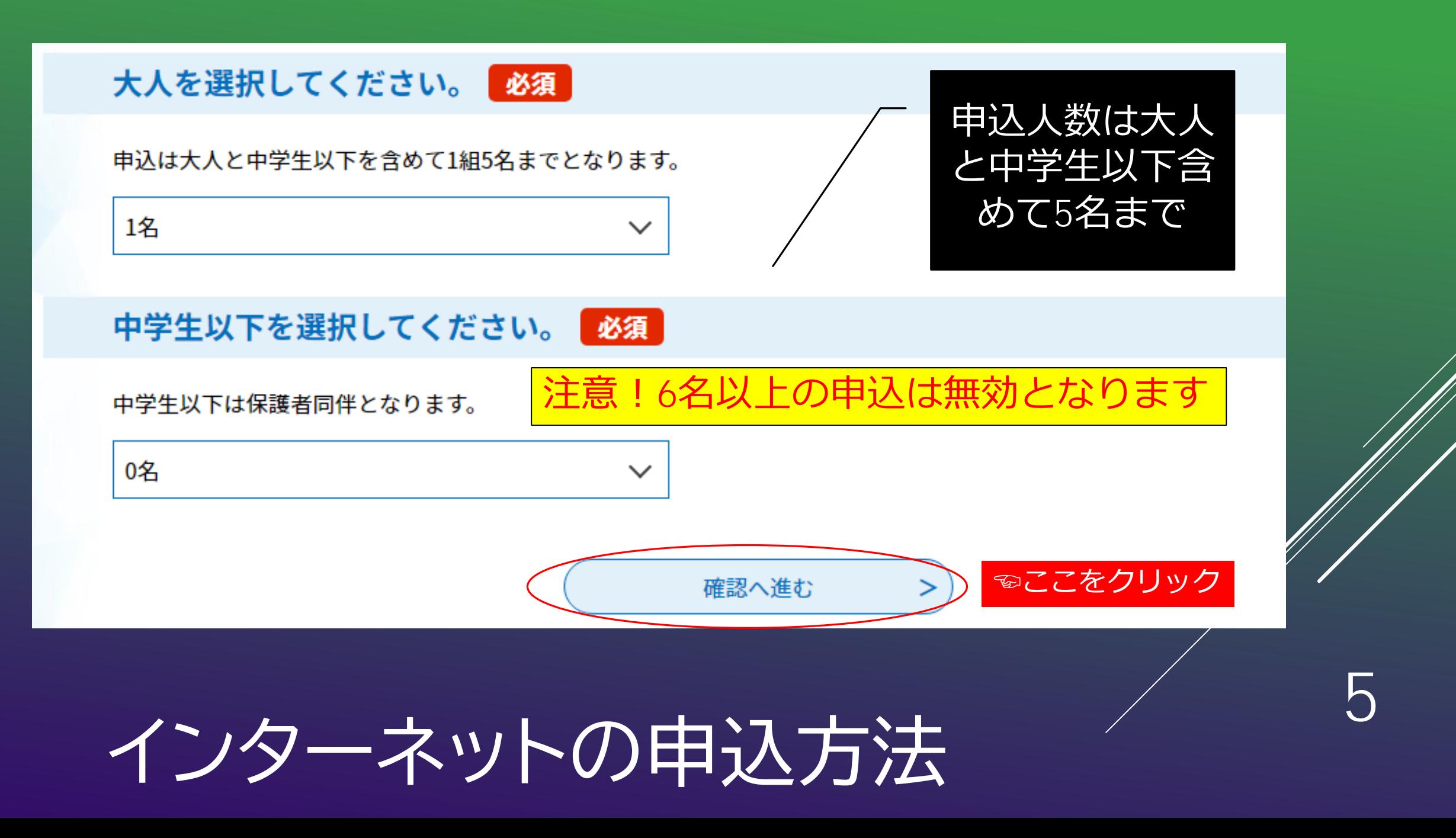

申込

選択中の手続き名: 星空観望会2021申込フォーム【9月分】

**, 入力不備の項目があります。(詳細な内容は、各項目をご参照ください。)** 

星空観望会2021 (9月) 申込フォーム

日時: 令和3年9月11日 (土) 18:00~ 場所:松戸市民会館 4Fプラネタリウム室

インターネットの申込方法

6

入力に不備があっ

た場合はこのよう

確認して修正入力

して下さい。

な表示が出ます。

星空観望会2021申込フォーム【9月分】

## 星空観望会2021 (9月) 申込フォーム

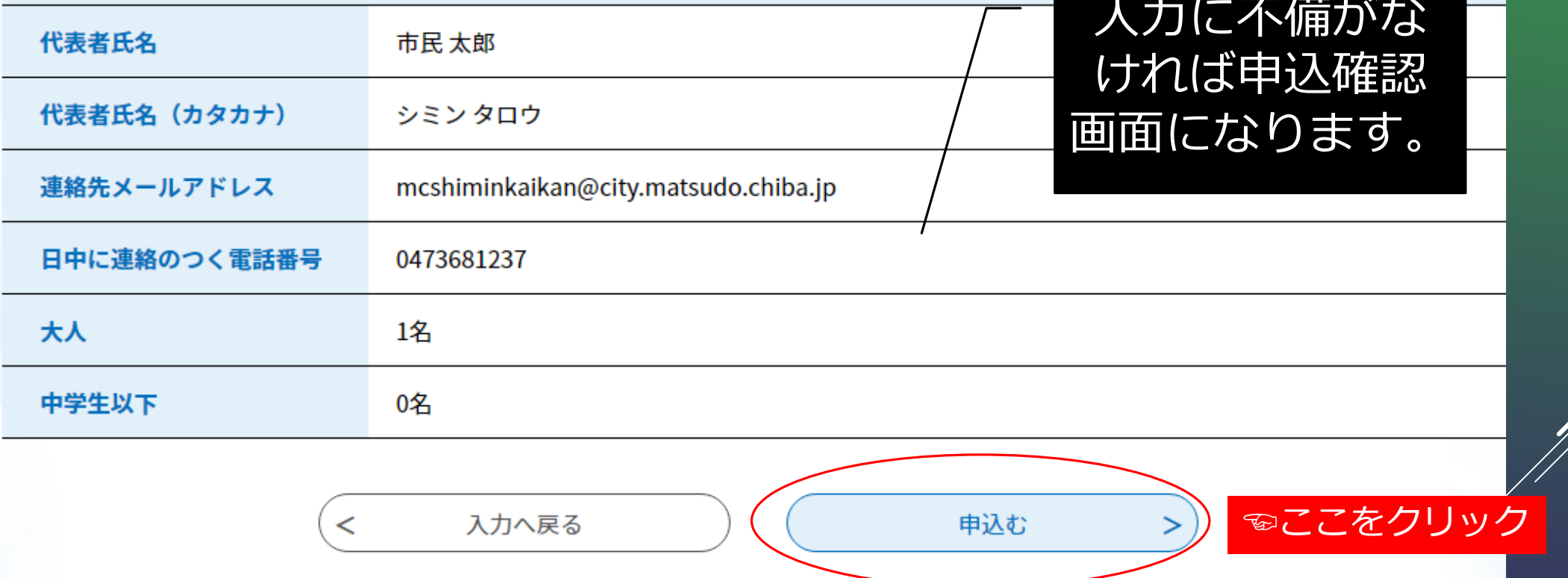

7

## インターネットの申込方法

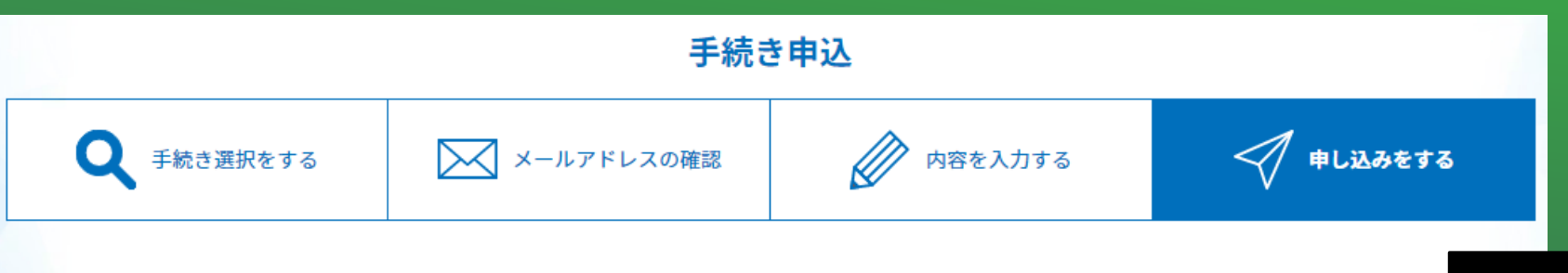

申込完了 星空観望会2021の申込が完了しました。 詳細は登録いただいたメールアドレスに送信します。 ※申込は1組1回までとなります。 下記の整理番号とパスワードを記載したメールを送信しました。 メールアドレスが誤っていたり、フィルタ等を設定されている場合、 メールが届かない可能性がございます。 整理番号 パスワード

<sup>8</sup> インターネットの申込方法

整理番号とパスワードは、 受付状況や申込内容の確認、 申込内容の修正、取下げ等、 申込内容照会機能を利用す る際に必要になります

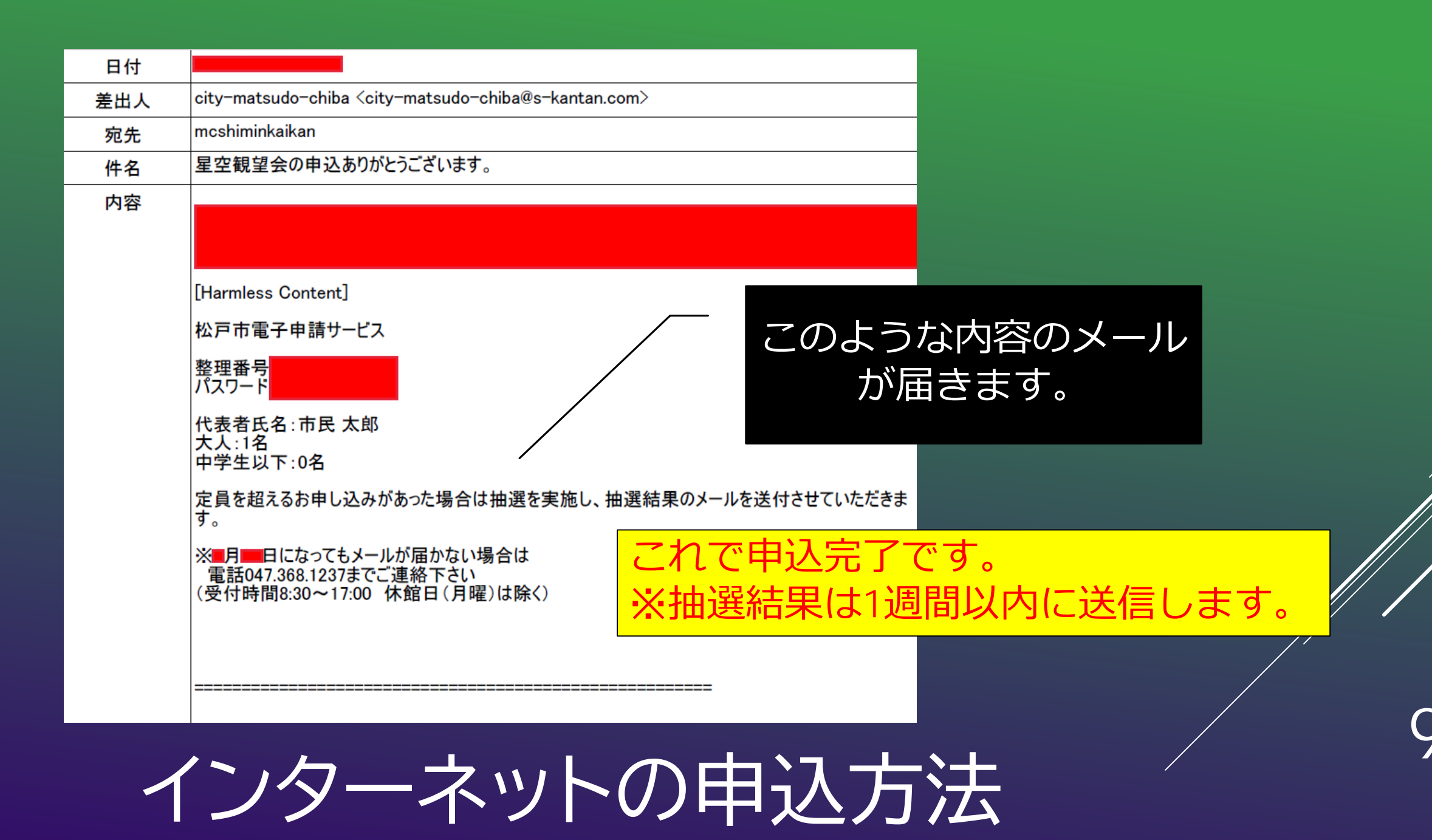